## Quartus II Tsu/Tco

骏龙科技杭州办事处邓旭 2005-9-23

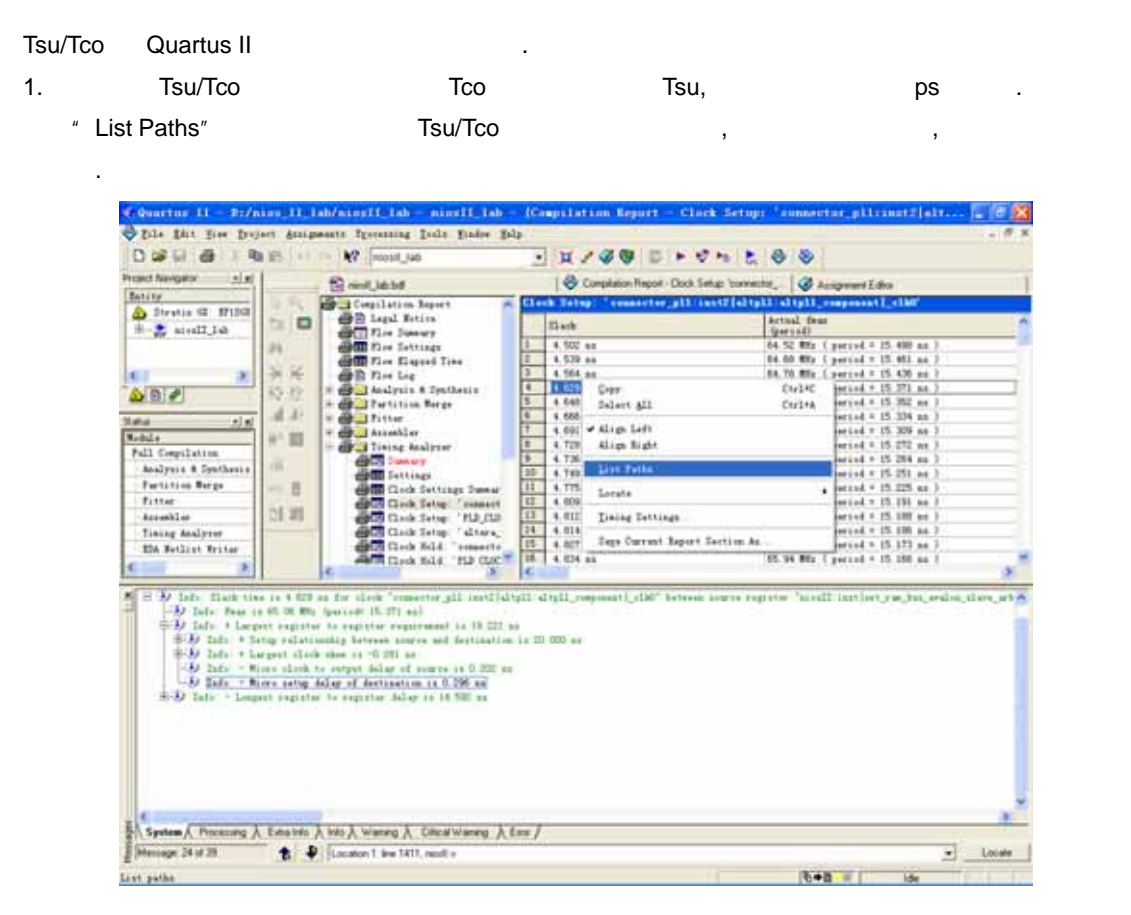

- 2. Tsu/Tco Famx Timing 2. Sulfame Timing 2. 100MHZ, 100M 10ns, PCB , FPGA Tco FPGA Tsu 10ns. PFPGA 10ns. FPGA Tco Tsu 10ns. , FPGA Tco/Tsu , Timing . Tsu/Tco .
	- 1 IOE 1 . Tsu/Tco 2 . Tsu/Tco 2 . Altera Magnetic Alternative . Altera of the Tsu Tsu/Tco IOE , IOE IOE , IOE , IOE Register(FPGA 
	network of Tsu), Fast Output Register FPGA 优化 Tco
	- 2 Altera FPGA , LE LAB, Stratix Gx 10 LE 组成一个 LAB. LAB 横向和纵向排列形成阵列. FPGA , LAB 为基本单元, C4 4 LAB  $, C8, C16, R4, R8, 16, R24$
	- 3 Tsu/Tco , Tsu/Tco, , Tsu/Tco . 际的工作环境中,受温度,电压的变化有微小的变化.

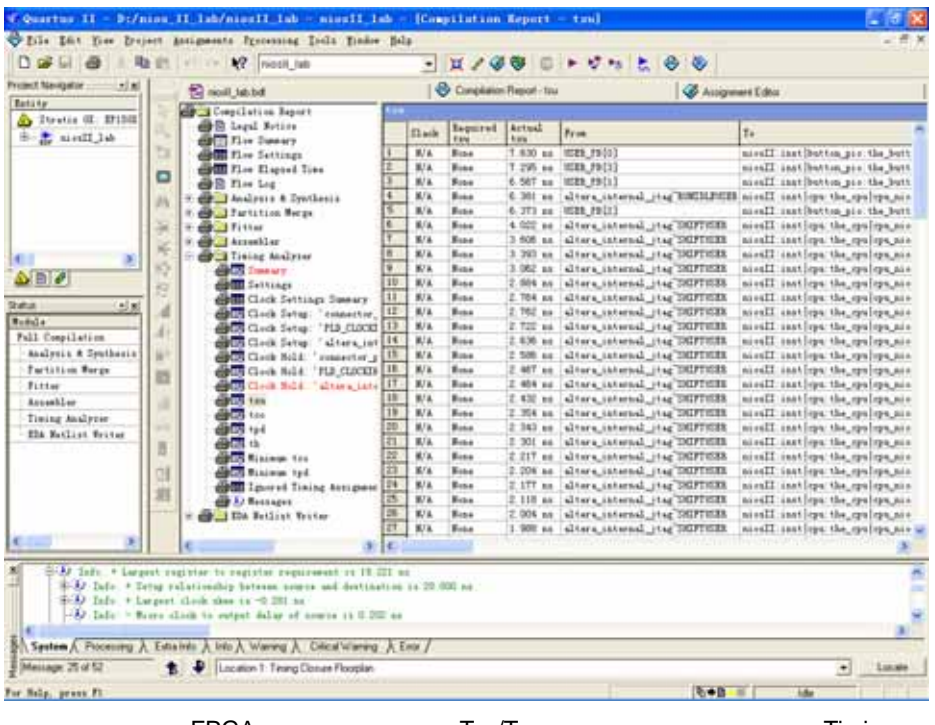

FPGA Tco/Tsu , Timing .

Quartus II **T**su/Tco Tsu.

 $\overline{\phantom{a}}$ 

1. **2. Assignments > Timing Setting 1.** Assignments > Timing Setting **Assignments** Fmax Tsu/Tco.

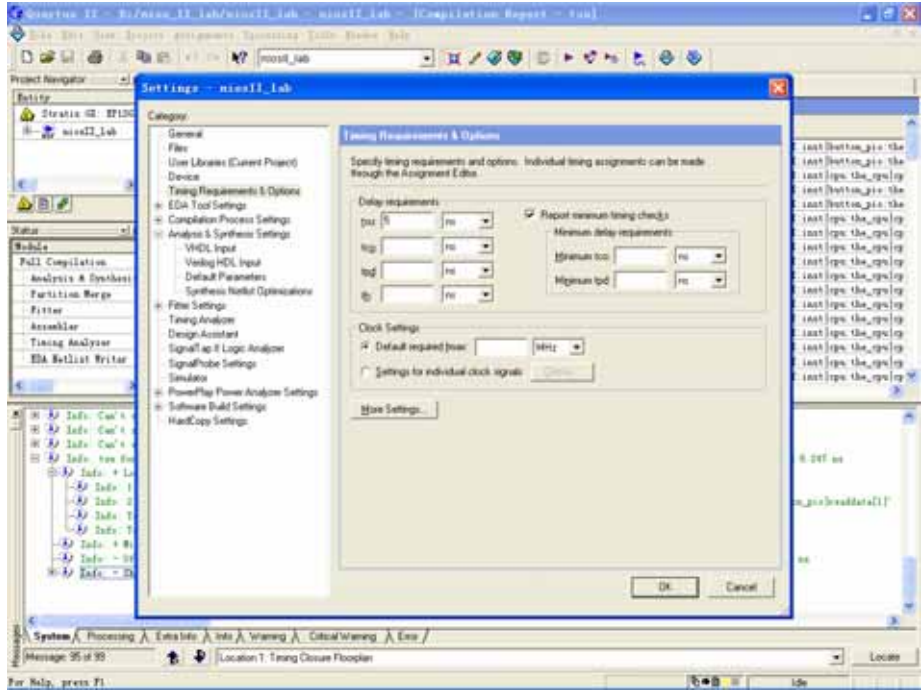

- 2. Assignments  $\rightarrow$  Assignment Editor  $\rightarrow$ 
	- 要求,对输入/输出管脚设置 Tsu/Tco 的约束;也可以约束内部触发器的 Tsu/Tco 的值。(  $\overline{\phantom{a}}$

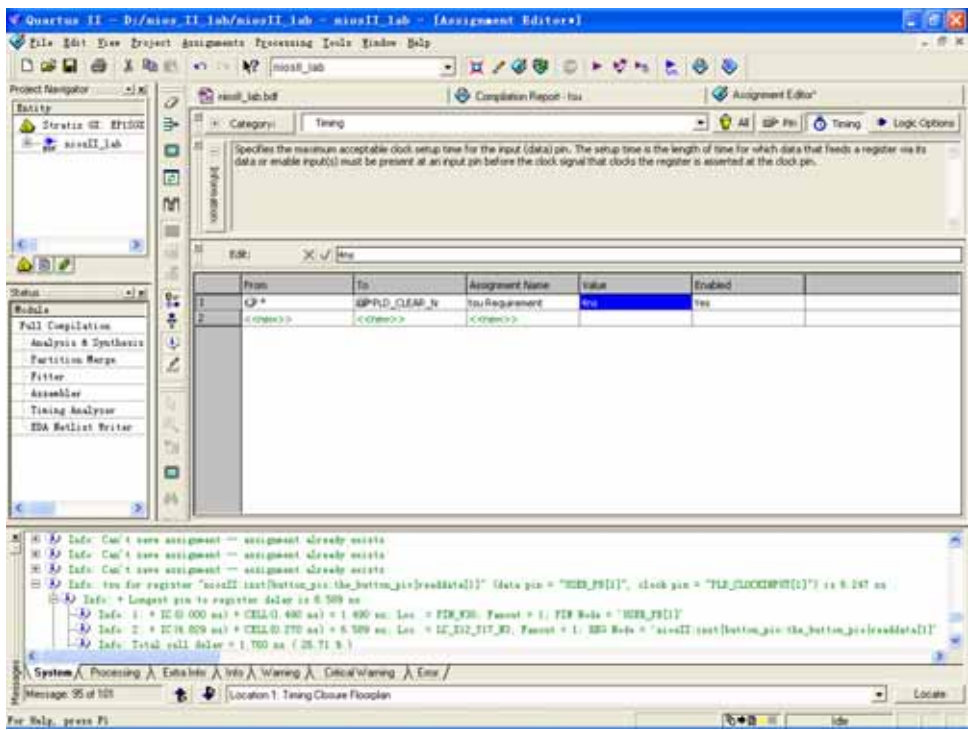

3. Assignments  $\rightarrow$  Assignment Editor , "All" "Logic Options" Tsu/Tco .

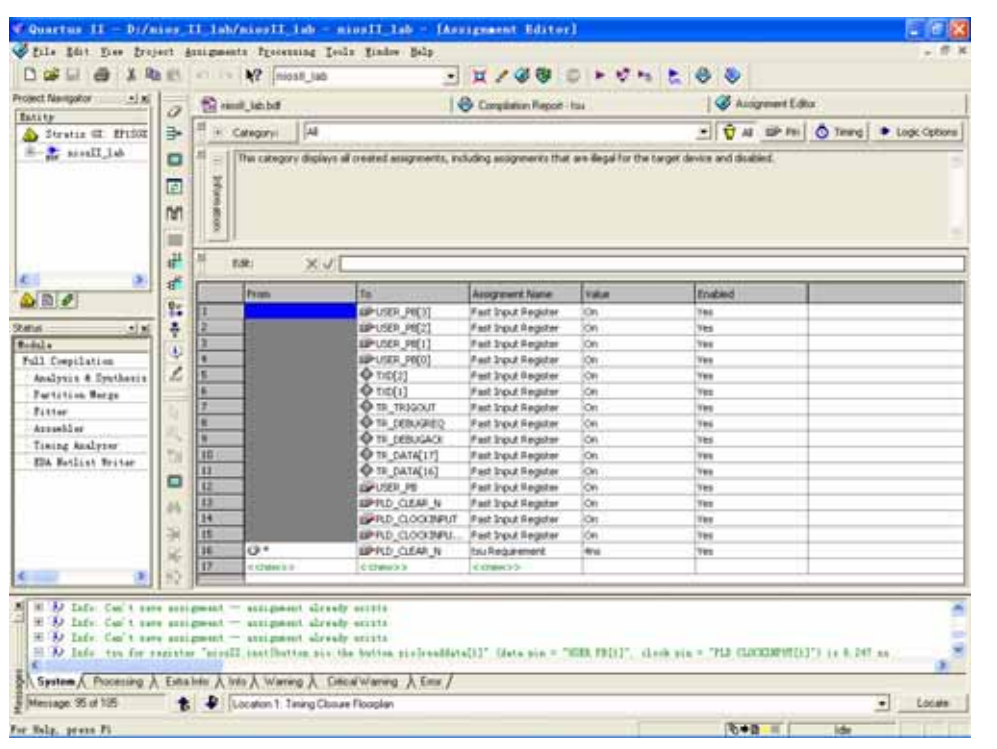

"To" 
Register" 
Register" 
Tsu, "Fast Input Register" 
Tsu, "Fast Input Register" 
Tsu, "Fast Input Register" 
Tsu, "Fast Input Register" 
Tsu, "Fast Input Register" 
Tsu, "Fast Input Register" 
Tsu, "Fast Input Register" Output Register" Tco.  $\qquad \qquad$  Tsu/Tco  $\qquad \qquad$  IOE .

 $3.$ 

Processing→Compilation Report . Resource Section→Input Pins/Output Pins

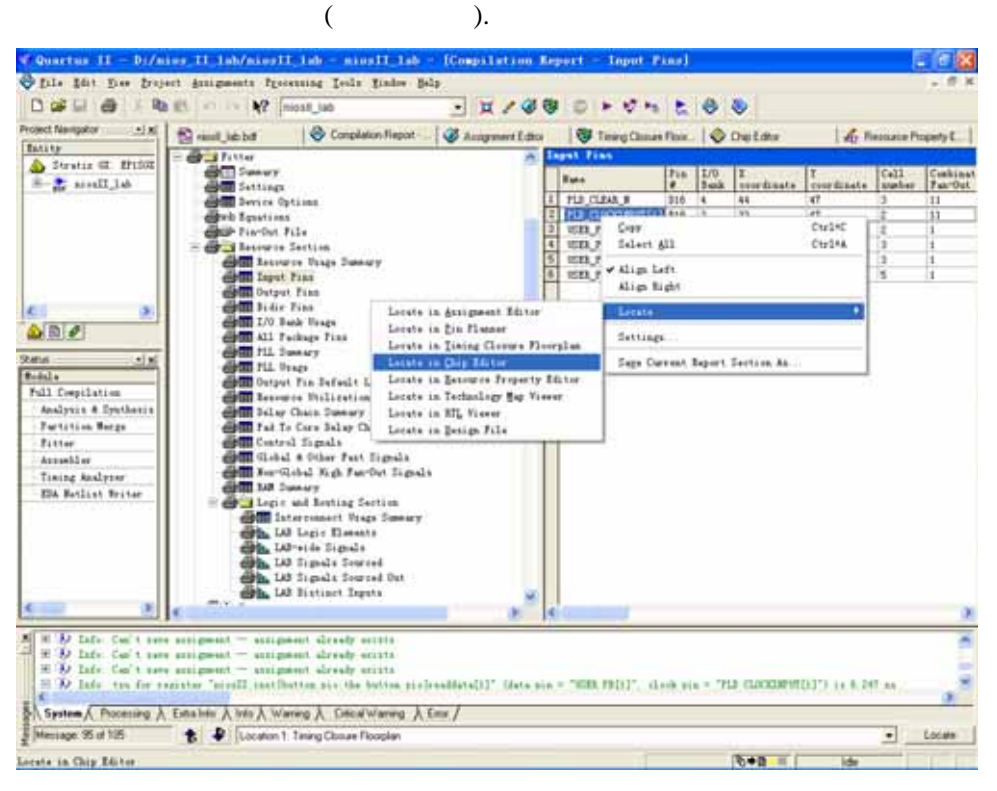

Locate  $\rightarrow$  Locate to Chip Editor

到下图界面.

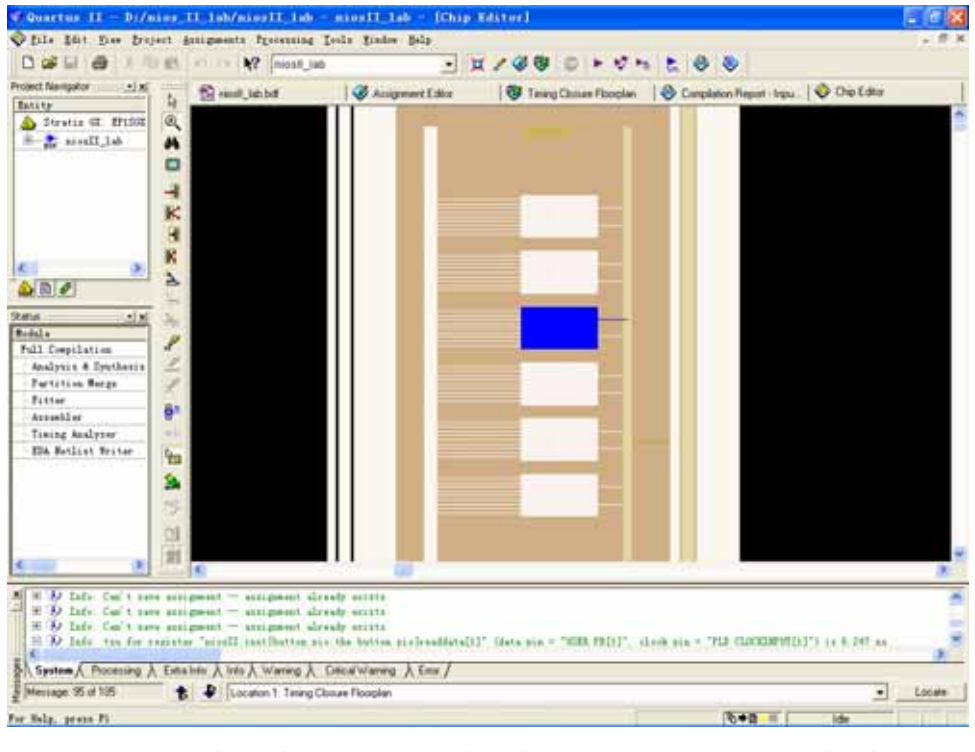

Chip Editor **HighLight** ( ). Highlight

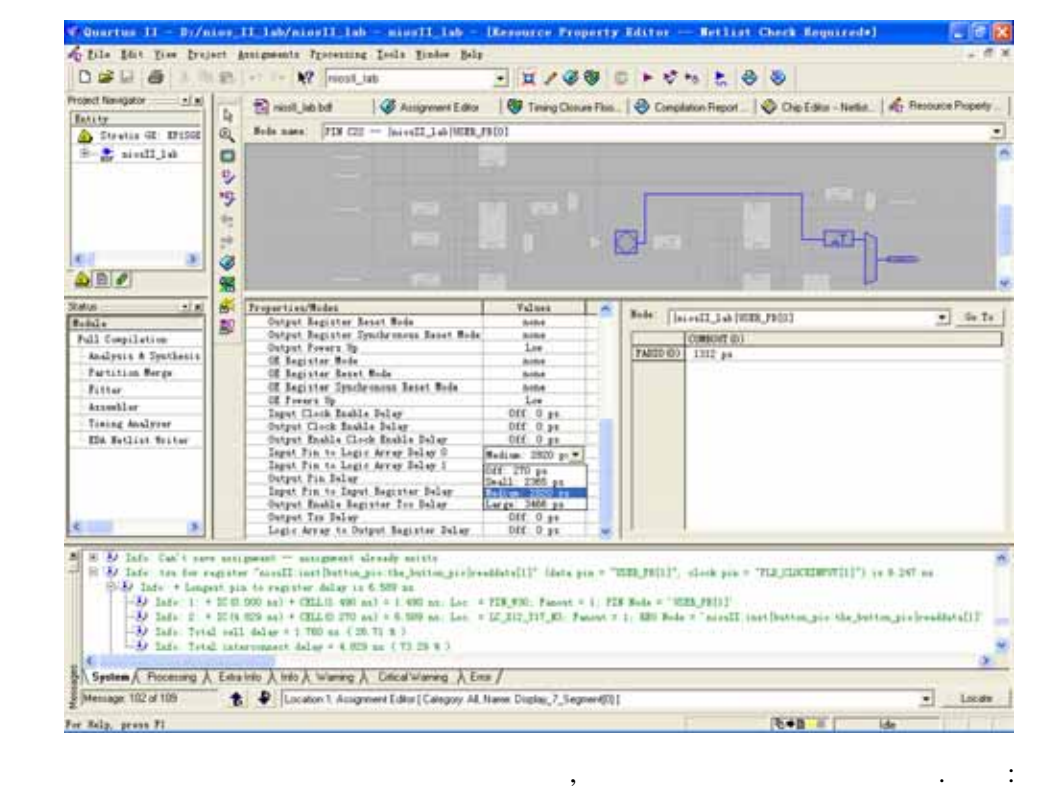

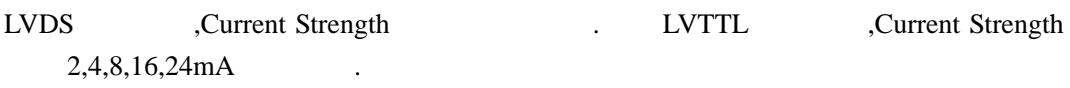

属性,可以修改输入管脚到逻辑阵列的延迟和输出管脚到逻辑阵列的延迟等.

Enable Disable Fast Input Register/Fast Output Register

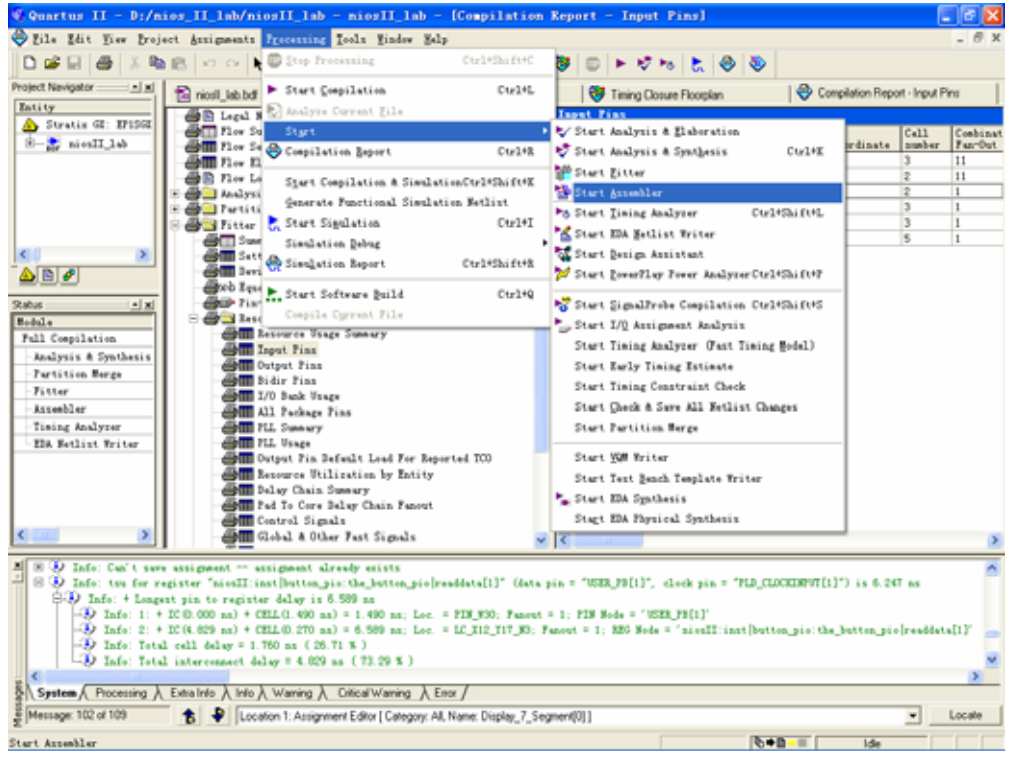

Processing→Start→Start Assembler